# **100% Money Back**

**Vendor:**Microsoft

**Exam Code:**MB6-885

**Exam Name:**Microsoft Dynamics AX 2012 Public Sector

**Version:**Demo

#### **QUESTION 1**

In Microsoft Dynamics AX 2012, you set up special text messages for unplanned purchases. Where do the special text messages appear?

- A. On printed purchase requisitions
- B. On printed requests for quotations
- C. On printed purchase orders
- D. On printed purchase agreements

Correct Answer: C

Confirming PO codes (form) (Public sector) [AX 2012]

If you assign a confirming PO code to a purchase order, the message that is associated with the confirming PO code will be printed at the top of the purchase order.

Ref: http://msdn.microsoft.com/en-us/subscriptions/hh208558.aspx

#### **QUESTION 2**

You are revising an original budget by using the Project budget form in Microsoft Dynamics AX 2012. You need to associate the original budget to the revision. By which field should you associate the original and revised budgets?

- A. Category
- B. Revision ID
- C. Revision Date
- D. Budget Source
- Correct Answer: B

Project budget revision (form) [AX 2012] Field: Revision ID The project budget revision ID that was generated by the system. Ref: http://msdn.microsoft.com/en-us/subscriptions/hh209690.aspx

#### **QUESTION 3**

When creating an account structure, what is the purpose of defining constraints?

A. To specify the possible range of account values in a segment.

- B. To specify the information that should appear in government reports and in financial reports.
- C. To specify which combinations of segments are valid.
- D. To specify which segments should be created.

Correct Answer: C

The Dynamics AX 2012 dimension framework expanded on the previous release by allowing unlimited dimensions. Along with this change was the new ability for the user to specify which dimensions to include in which order when entering a ledger account combination and to constrain the values that can be entered for each segment in that ledger account combination.

References: Ledger account combinations - Part 3 (Structures and constraints)

#### **QUESTION 4**

For reporting purposes, you need to present provisional budgets and apportionment budgets separately in Microsoft Dynamics AX 2012. Which report should you use?

- A. Actual vs. budget
- B. Budget control activity by project
- C. Budget control account detail history
- D. Budget details

Correct Answer: A

Actual vs. budget report (BudgetBalancesActualsChart) [AX 2012] This report displays actual amounts versus balance amounts, in a chart format. Example:

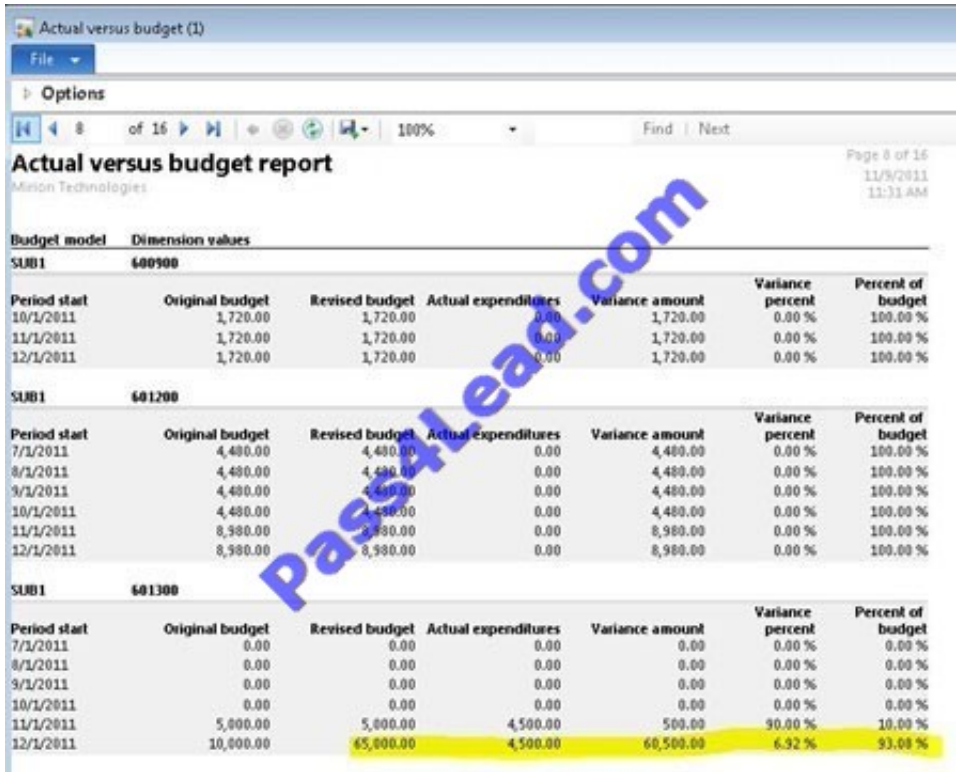

Incorrect:

Not B: Use the Budget control activity by project report to view budget account entries for one or more projects from the

Project management and accounting module. You can also select budget account entries by financial dimension and by a

range of dates for projects and for entries in the general ledger.

Not C: Use the Budget control account detail history report to view budget account entries for the financial dimension that you select.

To create this report, select a financial dimension, budget model, and budget cycle time span from those that are used by your organization. Select dates that either match the selected budget cycle or select a range of dates in the fiscal

calendar that is associated with the budget cycle. You can also select a range of specific accounts or all accounts that match the other parameters that you selected.

Not D: The Budget details report displays details about the budget register entries for the financial dimension set and date range that you select. You can select a specific budget model and budget type by using an inquiry form, or include all available budget models and budget types. The report is grouped by budget model, dimension values, and budget type. Columns display dates and amounts for the budget register entries.

#### **QUESTION 5**

In Microsoft Dynamics AX 2012, you need to reverse a provisional budget and update the budget register with an original budget.

Which three attributes must the original budget and the provisional budget share? (Each correct answer presents a partial solution. Choose three.)

- A. Budget Model
- B. Dimension Values
- C. Budget Code
- D. Period
- E. Budget Cycle

Correct Answer: ABC

Create and reverse a preliminary budget (Public sector) [AX 2012]

AB: Ledger - actual vs. budget inquiry (Click Budgeting > Inquiries > Actual vs. budget.) Use the form to view actual expenditures versus the sum for the budget register entries for the period. The Preliminary budget field contains a sum of all

the preliminary budget register entries for the budget model and dimensions values.

C: You can reverse all preliminary budget entries or only the preliminary budget entries with the budget code that you specify.

#### **QUESTION 6**

By which factors can you distribute a transaction line amount across multiple ledger accounts?

- A. Amount, account balance, or quantity
- B. Amount, percent, or quantity
- C. Account, percent, or quantity
- D. Average cost, vendor, or quantity

Correct Answer: B

Create accounting distributions for free text invoices [AX 2012] In the Accounting distributions form, in the Distributed by field, select whether to distribute amounts by percentage, amount, or quantity. Ref: http://technet.microsoft.com/enus/library/hh242121.aspx

#### **QUESTION 7**

Which of the following classifications can you include when creating a purchase agreement?

- A. Require direct invoicing
- B. Contractor information
- C. Special messaging
- D. Purchase Order codes

Correct Answer: A

Set up purchase or sales agreement functionality [AX 2012] To require the use of direct invoicing and prevent the use of release orders with purchase agreements that use this classification, select the Require direct invoicing check box. Note: A purchase agreement is a contract that commits an organization to buy a specified quantity or amount by using multiple purchase orders over time.

#### **QUESTION 8**

You need to record an urgent purchase that overrides the standard purchasing process in Microsoft Dynamics AX 2012. Which type of purchase order should you create?

- A. Confirming purchase order
- B. Urgent purchase order
- C. Unplanned purchase order
- D. Critical purchase order

Correct Answer: A

Confirming PO codes (form) (Public sector) [AX 2012] A confirming purchase order circumvents the typical purchasing process. For example, you might authorize an emergency order with a purchase order number provided to a vendor at the time of a purchase, instead of with a purchase order document provided before an item is needed. Ref: http:// msdn.microsoft.com/en-us/subscriptions/hh208558.aspx

#### **QUESTION 9**

You plan to make the necessary entries to record the "Due to" other funds on the Treasurer\\'s fund and the equity in other individual funds. What should you use?

- A. customer payment journal entries
- B. centralized fund dimensions
- C. a pooled cash fund
- D. posting definitions for settlement

Correct Answer: D

Examples: Posting definitions (Public sector) [AX 2012] Treasurer\\'s fund Due to Fund 101 (Posting definition for settlement)

#### **QUESTION 10**

What must you do before you can create advanced ledger entries?

A. Set up advanced ledger entry workflows and general ledger number sequences. Enable the license configuration key for fixed assets entry.

B. Set up projects, budget control, and calendars.

C. Set up projects, advanced ledger entry workflows, and budget control.

D. Set up advanced ledger entry number sequences, advanced ledger entry voucher number sequences, and posting definitions. Enable the license configuration key for advanced ledger entry.

Correct Answer: D

ALEs (advanced ledger entries) use Posting definitions as set-up in General Ledger>Setup>Posting>Posting Definitions.

Reference: Using Advanced Ledger Entries over General Journals

#### **QUESTION 11**

Which of the following statements is true when you define the characteristics of a posting definition for a fund?

A. Generated entries are always created the same as originating entries.

B. Originating entries are based on the fund\\'s identification number.

C. Originating entries are based on the nominal accounts set up for the fund.

D. Generated entries are created as unbalanced entries.

Correct Answer: C

Transaction posting definitions (form) [AX 2012]

Field: Fund class, General ledger Select the fund class to associate with the posting definition. To include all funds and non-funds, select All. Non-funds do not have a fund dimension in the account structure. The fund class determines how accounts are treated when the fiscal year is closed or opened.

#### **QUESTION 12**

Which items do encumbrance year-end processing transfer into the new fiscal year?

A. Invoice orders

- B. Production orders
- C. Purchase orders
- D. Purchase invoices

Correct Answer: C

Process purchase orders at year end [AX 2012]

If you record encumbrances for purchase orders in the general ledger, which includes purchase orders for projects, you can generate closing entries to the general ledger and against budget reservations at the end of each fiscal year. At the

start of the new fiscal year, you can create opening entries to correctly record the encumbrances and budget reservations. These entries help make sure that the reservations for purchase order encumbrances are correctly recorded on the

year-end financial statements and in budget control.

Ref: http://msdn.microsoft.com/en-us/library/hh209300.aspx

To Read the Whole Q&As, please purchase the Complete Version from Our website.

## **Try our product !**

100% Guaranteed Success

100% Money Back Guarantee

365 Days Free Update

Instant Download After Purchase

24x7 Customer Support

Average 99.9% Success Rate

More than 800,000 Satisfied Customers Worldwide

Multi-Platform capabilities - Windows, Mac, Android, iPhone, iPod, iPad, Kindle

### **Need Help**

Please provide as much detail as possible so we can best assist you. To update a previously submitted ticket:

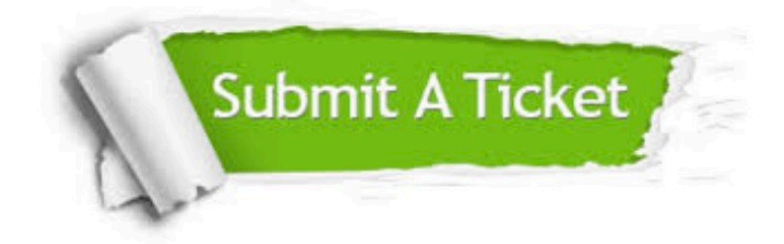

**One Year Free Update** 

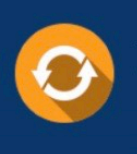

Free update is available within One Year after your purchase. After One Year, you will get 50% discounts for updating. And we are proud to boast a 24/7 efficient Customer Support system via Email.

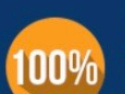

#### **Money Back Guarantee**

To ensure that you are spending on quality products, we provide 100% money back guarantee for 30 days from the date of purchase

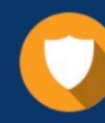

**Security & Privacy** 

We respect customer privacy. We use McAfee's security service to provide you with utmost security for your personal information & peace of mind.

Any charges made through this site will appear as Global Simulators Limited. All trademarks are the property of their respective owners.